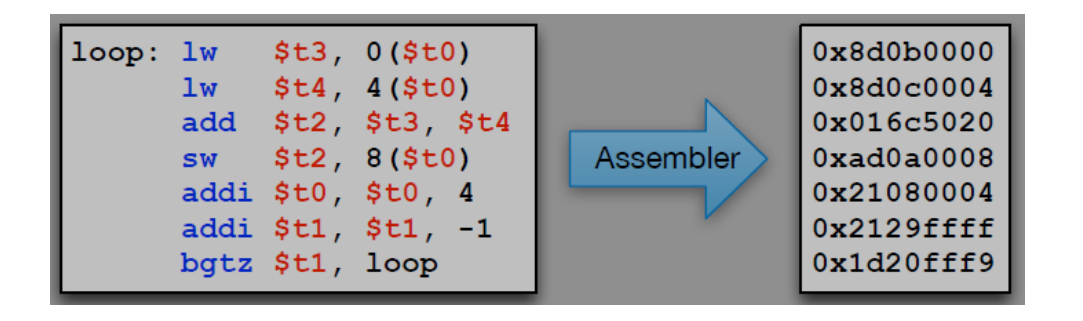

## Intro to MIPS Assembly Language

**CS 64: Computer Organization and Design Logic Lecture #4**

**Winter 2020**

Ziad Matni, Ph.D. Dept. of Computer Science, UCSB

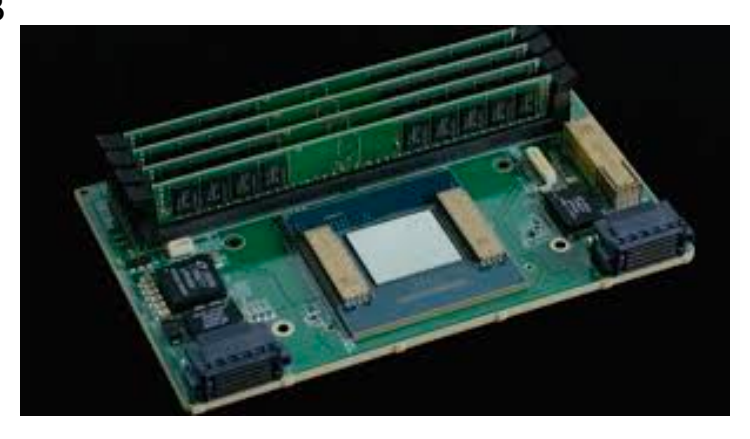

### Lecture Outline

- MIPS core processing blocks
- •Basic programming in assembly
- •Intro to SPIM use

## Any Questions From Last Lecture?

### **YOU MUST SHOW YOUR WORK!!!**

1. Calculate, give your answer in *hexadecimal* AND identify carry out (C) and overflow (V) bit values:

## **(0xCE + 0xA9)**

2. Convert from binary to decimal **AND** to hexadecimal. Use any technique(s) you like:

### **1011011**

### Answers…

1. Calculate, give your answer in hexadecimal, AND identify carry out (C) and overflow (V) bit values: **(0xCE + 0xA9)**

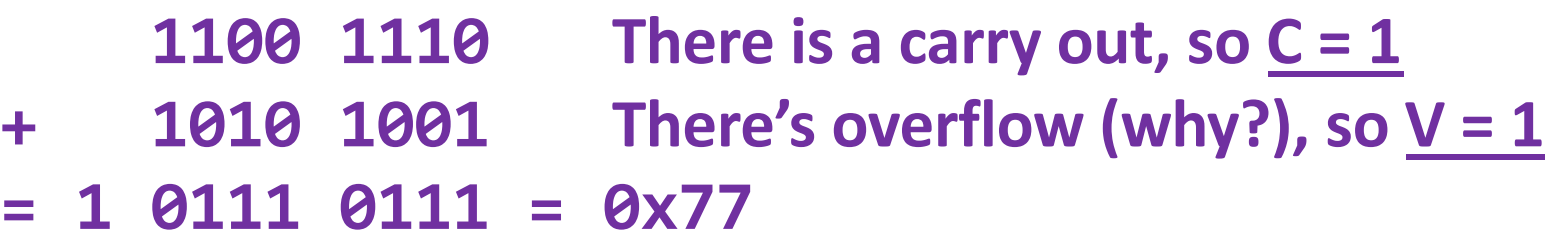

2. Convert from binary to decimal AND hexadecimal. Use any technique you like: **1011011**

**= 0101 1011 = 0x5B***(collect-the-bits method)* **= 64 + 16 + 8 + 2 + 1 = 91** *(binary positional notation method) OR* **0x5B = 5x16 + 11 = 80 + 11 = 91** 

## Code on MIPS

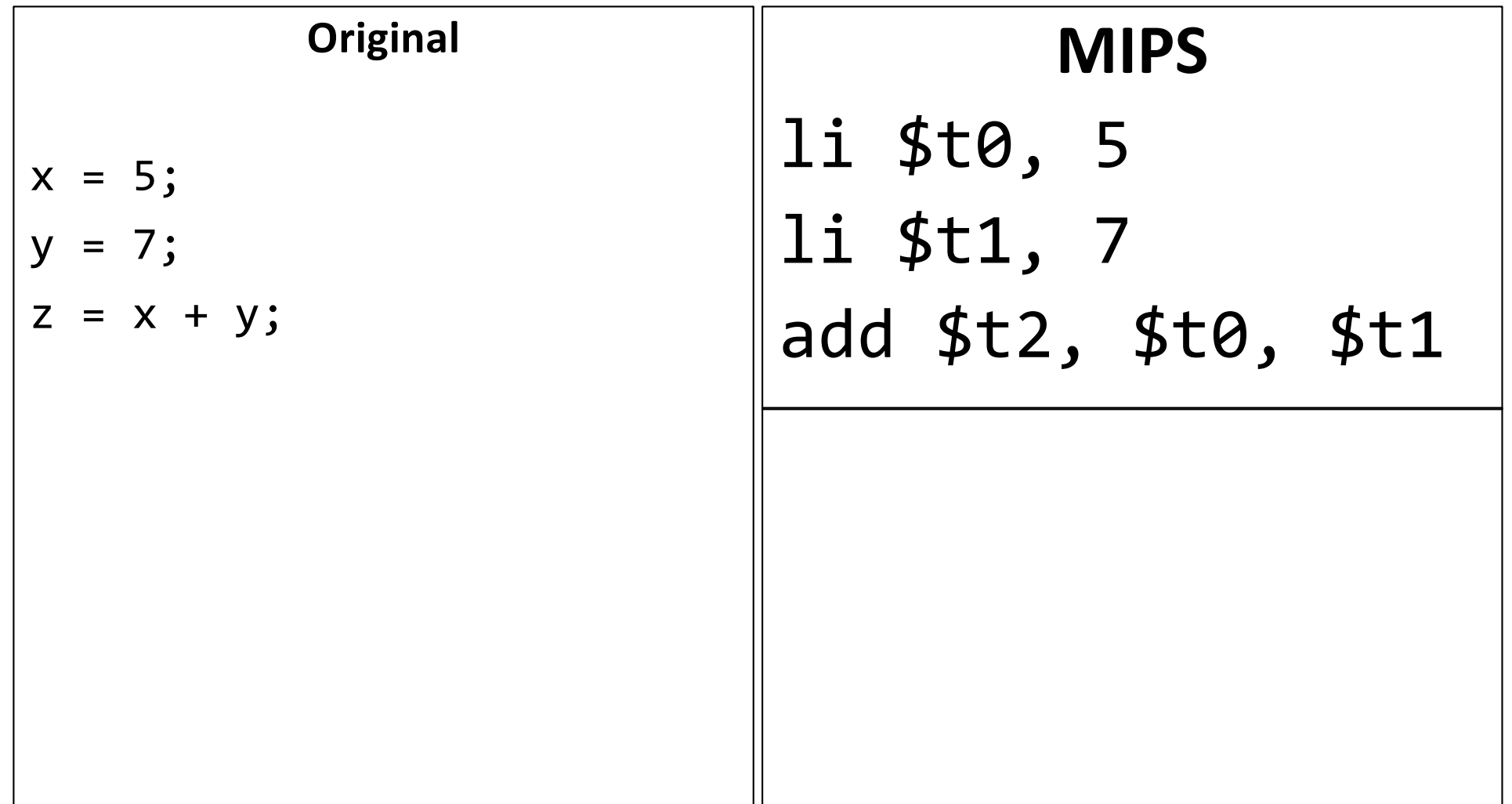

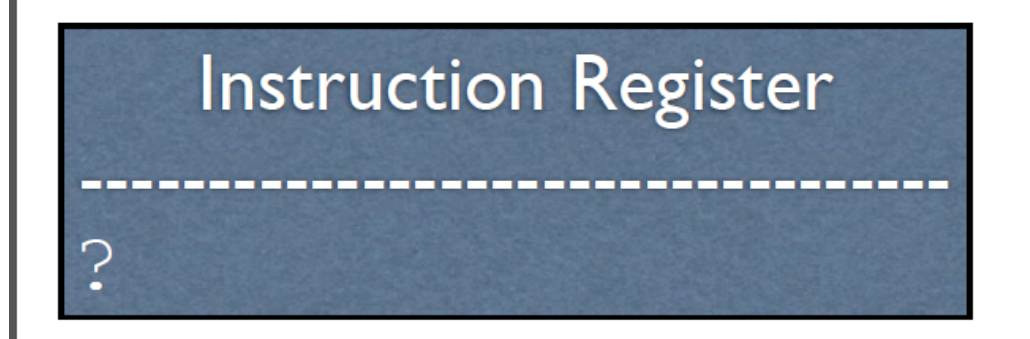

## **Registers**  $$t0: ?$  $$t1: ?$ \$t2: ?

**Since all instructions are 32-bits, then they each occupy 4 Bytes of memory.** Memory is addressed in Bytes (more on this later).

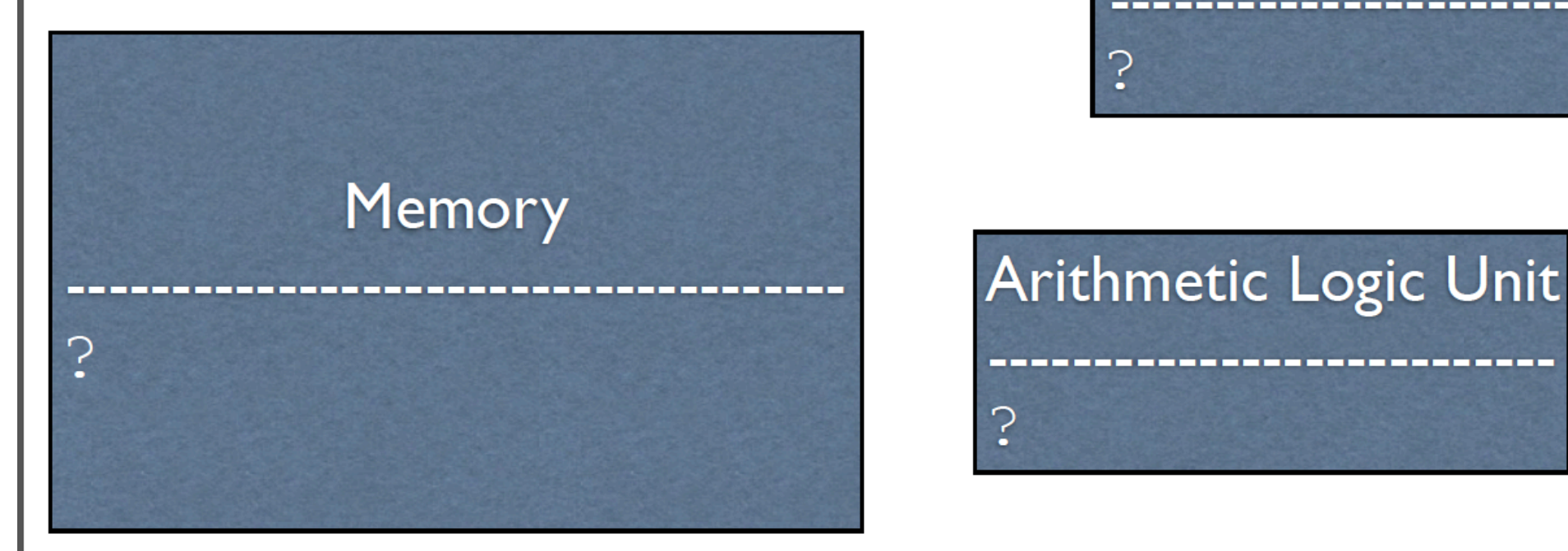

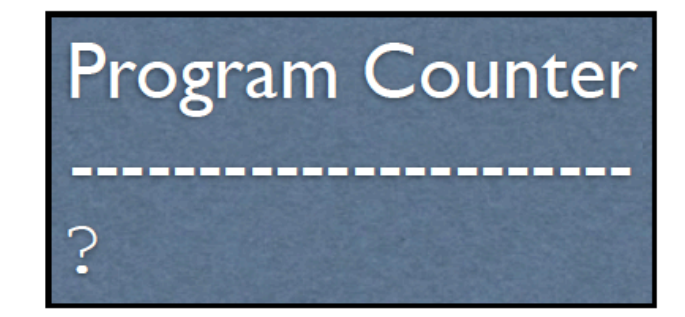

## **Arithmetic Logic Unit** 7

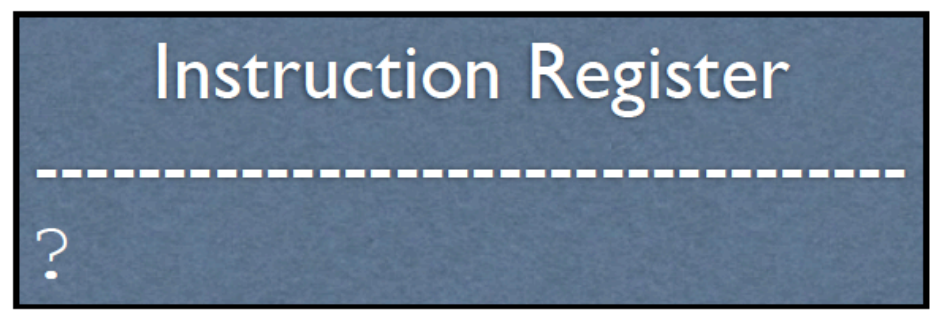

## **Registers**  $$t0:?$  $$t1: ?$  $$t2:?$

**Since all instructions are 32-bits, then they each occupy 4 Bytes of memory.** Memory is addressed in Bytes (more on this later).

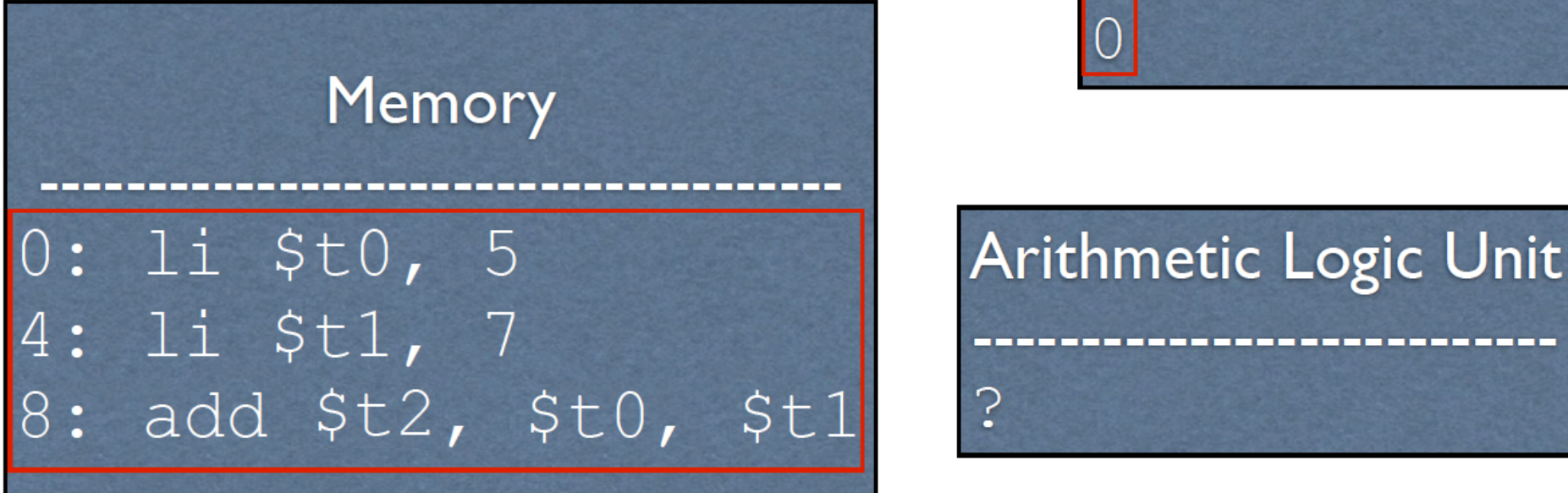

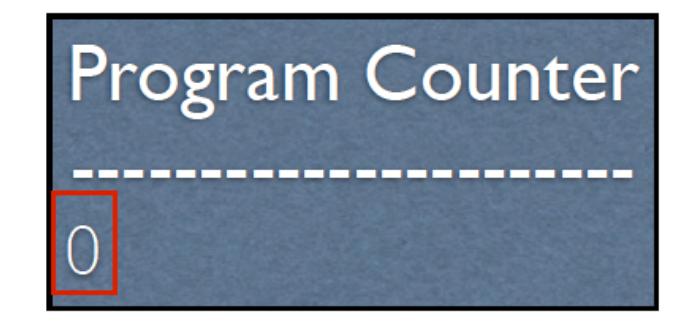

## Arithmetic Logic Unit

ာ့

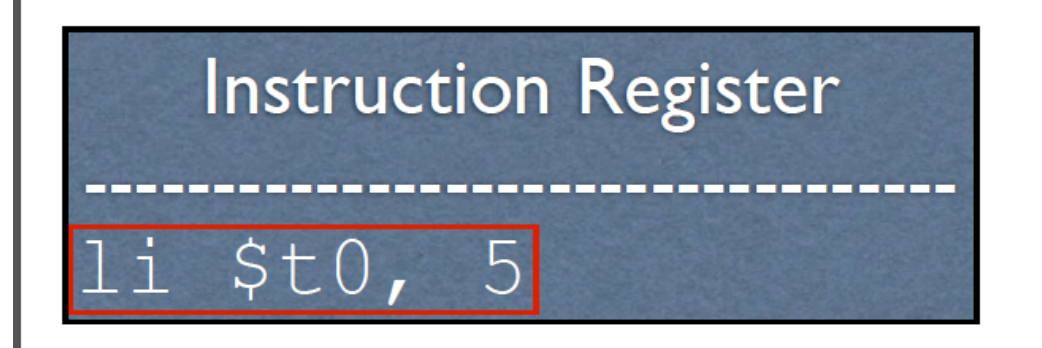

## **Registers**  $$t0:?$  $\therefore$  ?  $\overline{S}$  $\texttt{St2:}$

**Since all instructions are 32-bits, then they each occupy 4 Bytes of memory.** Memory is addressed in Bytes (more on this later).

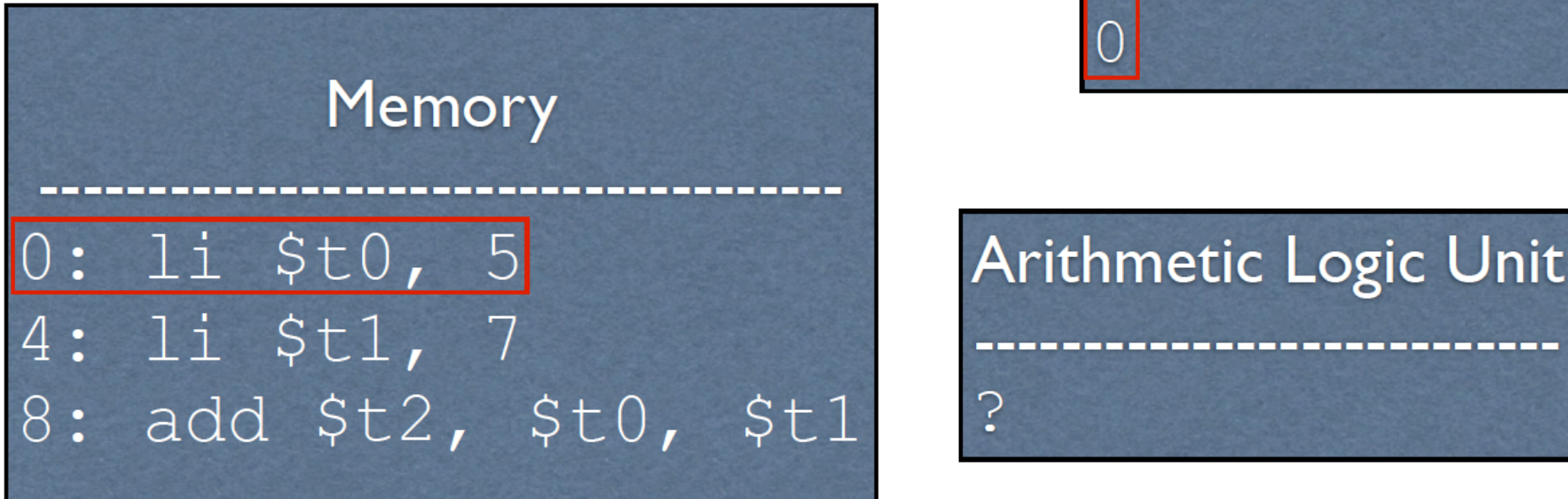

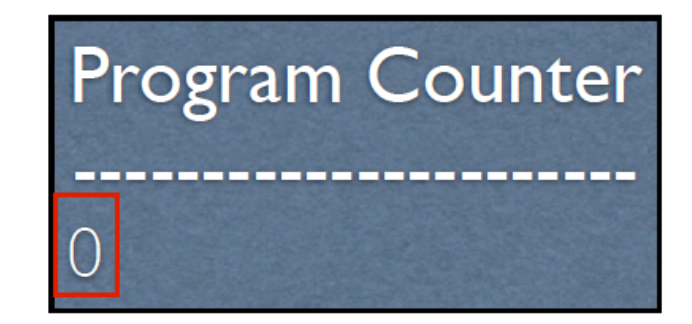

# Arithmetic Logic Unit 7

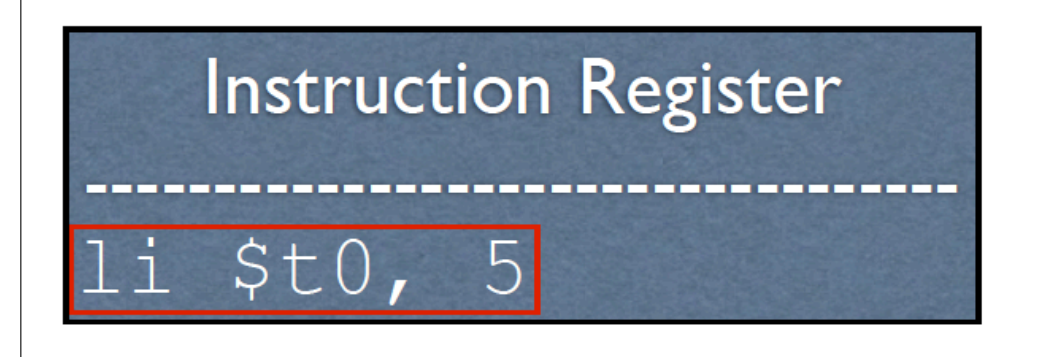

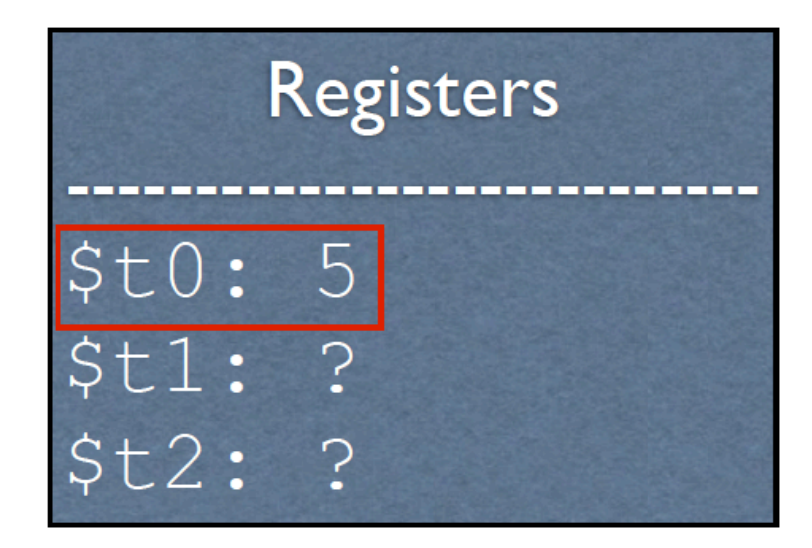

**Since all instructions are 32-bits, then they each occupy 4 Bytes of memory.** Memory is addressed in Bytes (more on this later).

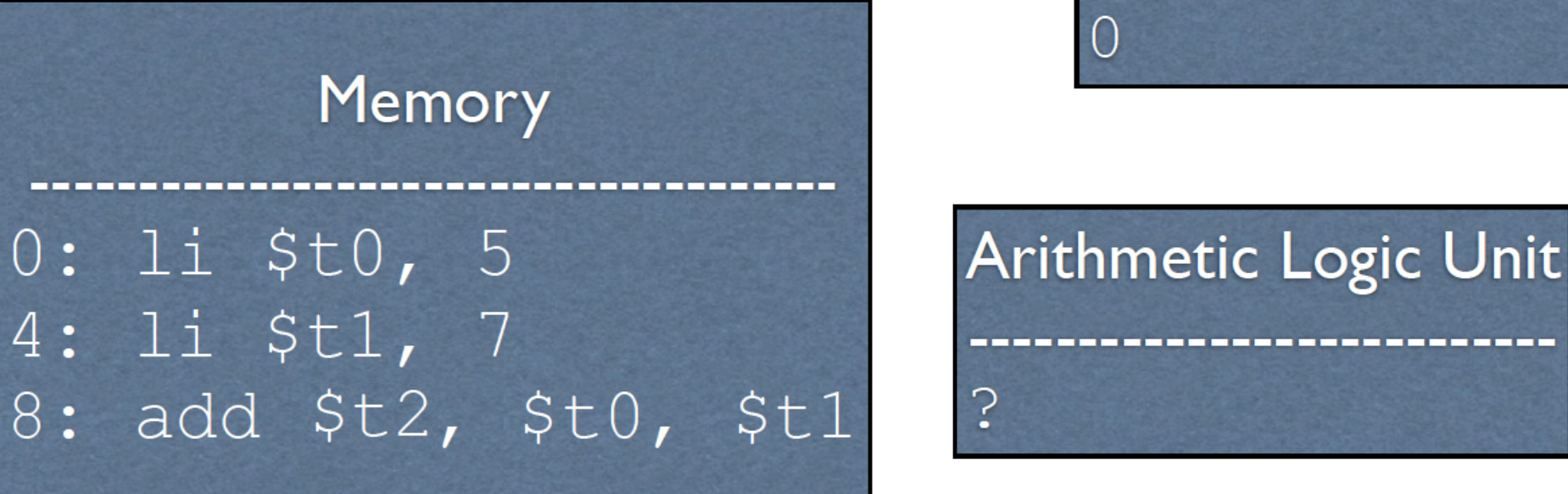

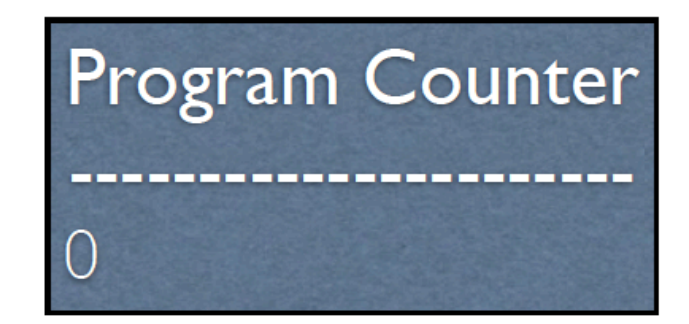

## Arithmetic Logic Unit 7

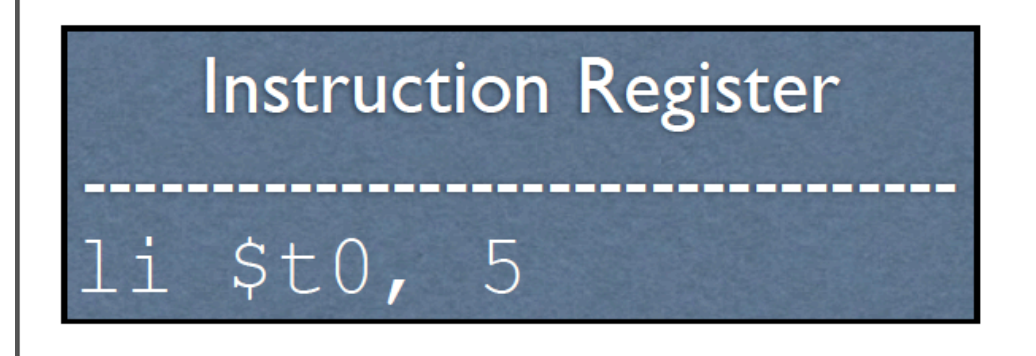

## **Registers**  $$t0:5$  $$t1:$  ?  $$t2:?$

**Since all instructions are 32-bits, then they each occupy 4 Bytes of memory.** Memory is addressed in Bytes (more on this later).

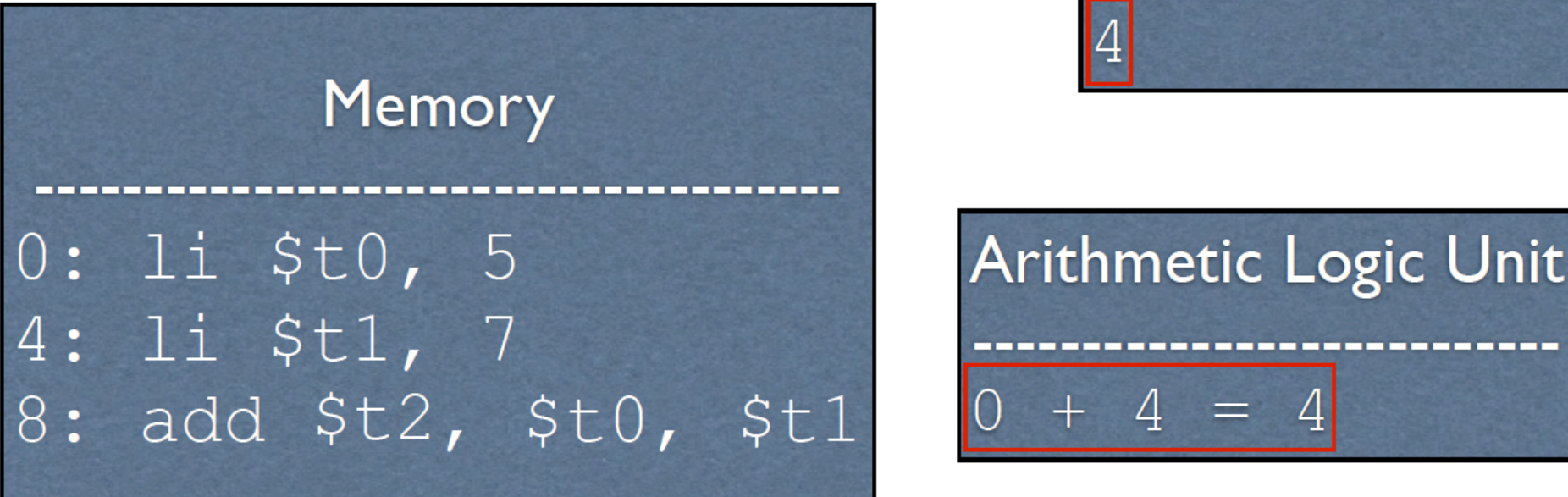

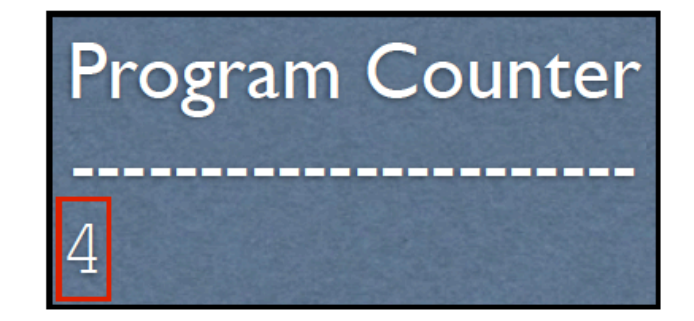

Arithmetic Logic Unit  
\n
$$
\frac{1}{0 + 4} = 4
$$

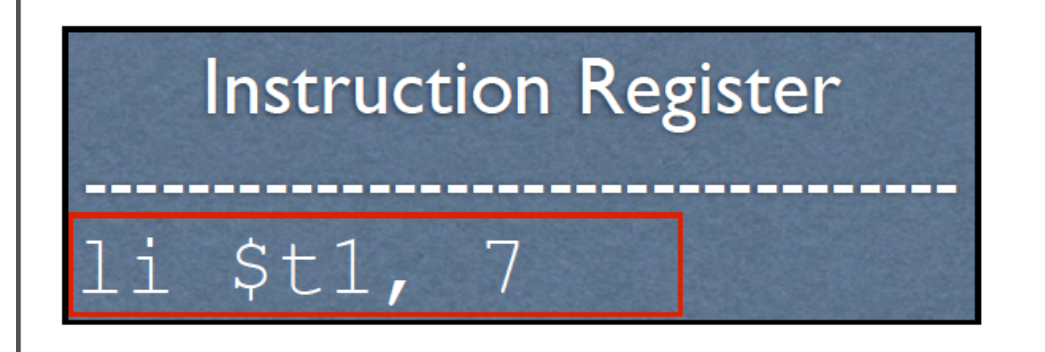

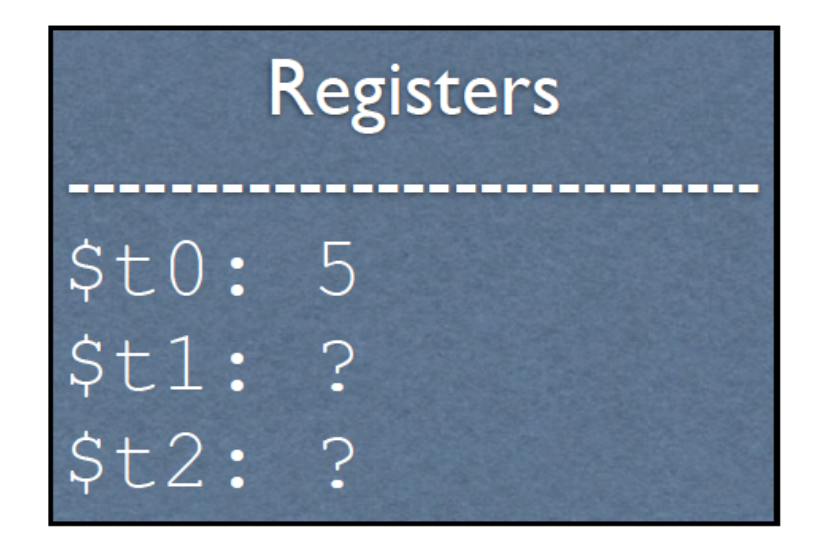

**Since all instructions are 32-bits, then they each occupy 4 Bytes of memory.** Memory is addressed in Bytes (more on this later).

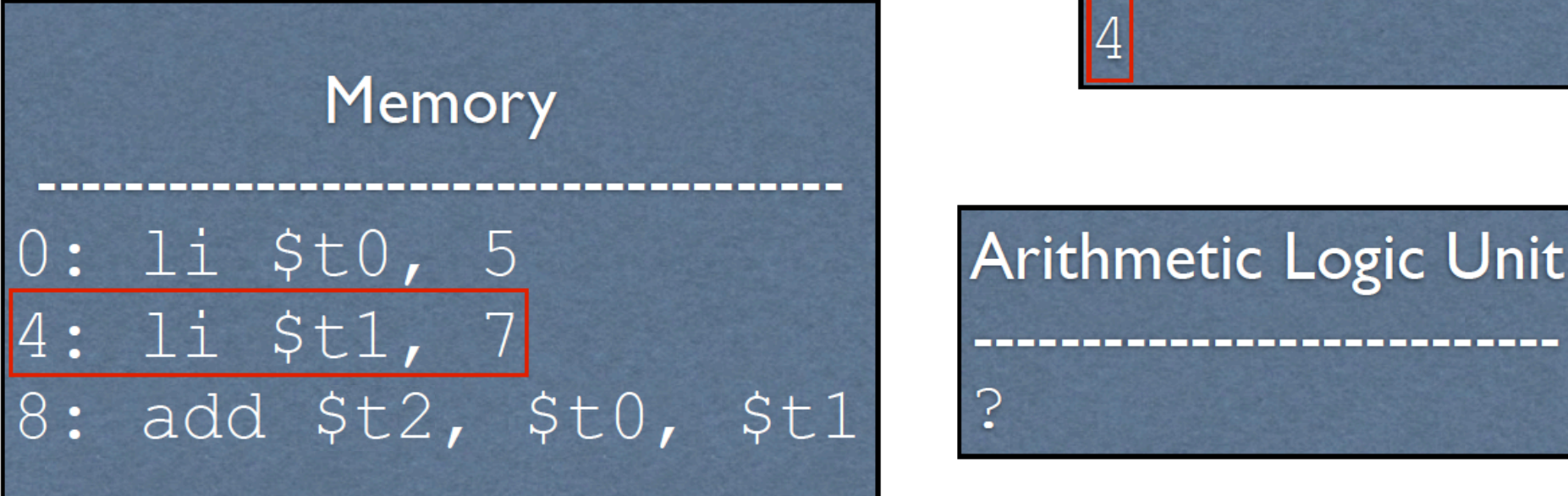

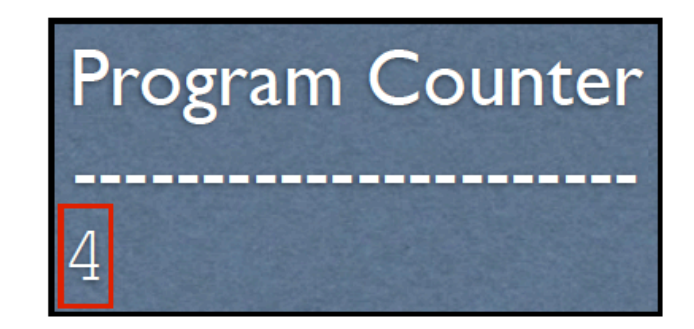

# **Arithmetic Logic Unit** 7

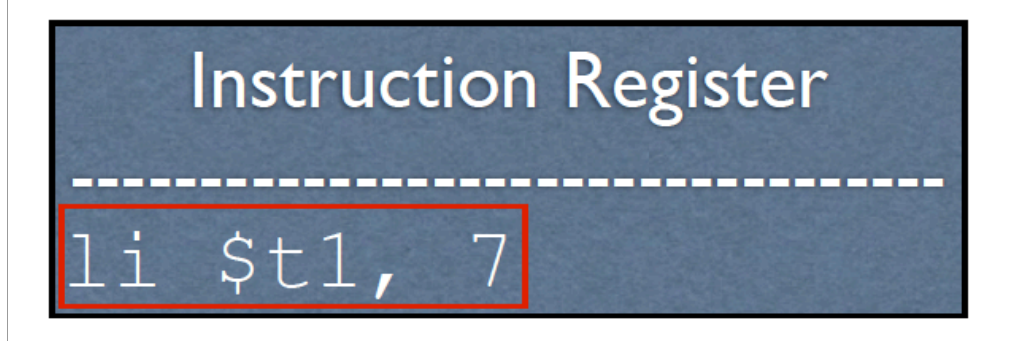

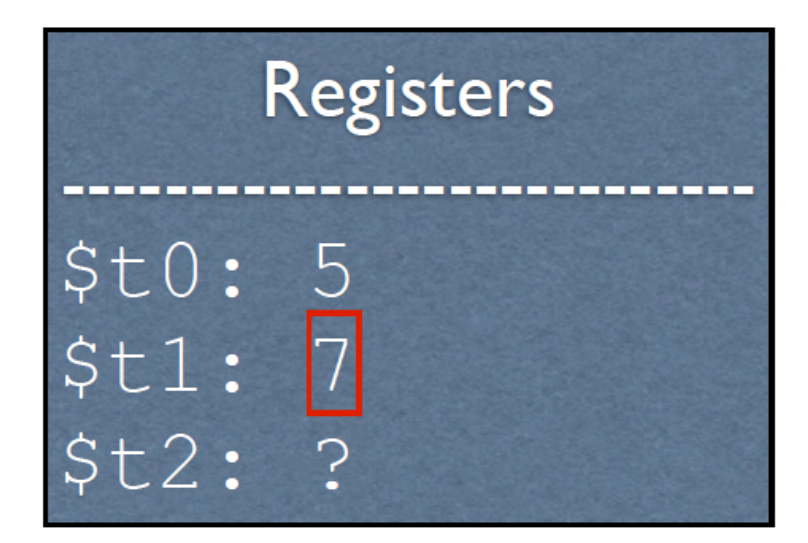

**Since all instructions are 32-bits, then they each occupy 4 Bytes of memory.** Memory is addressed in Bytes (more on this later).

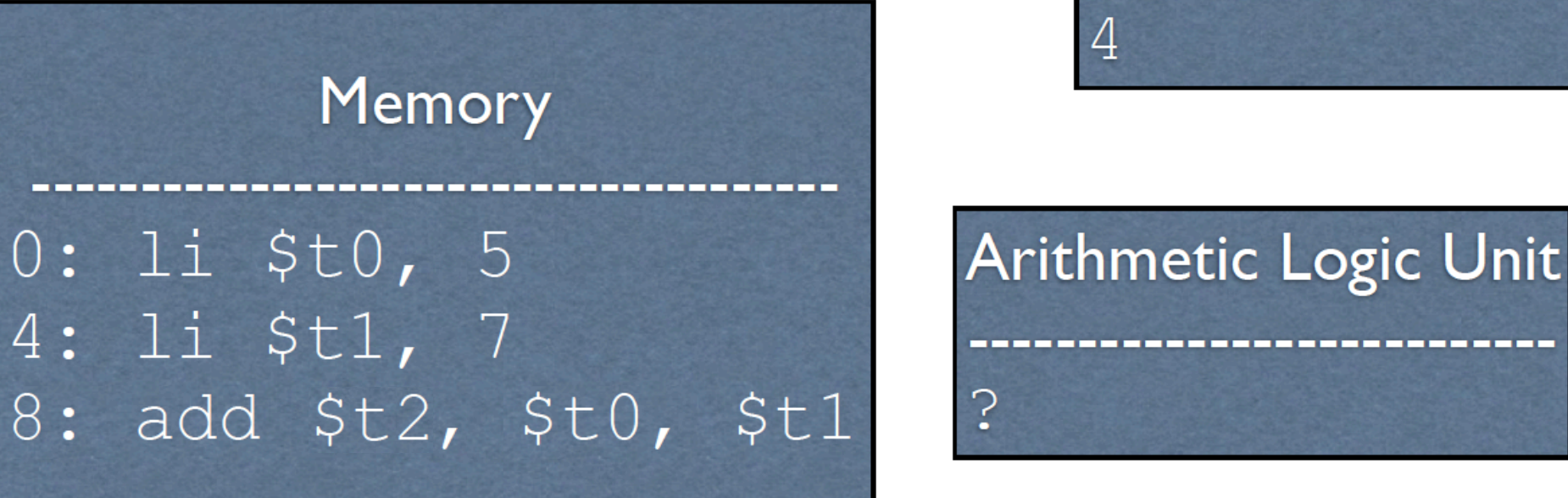

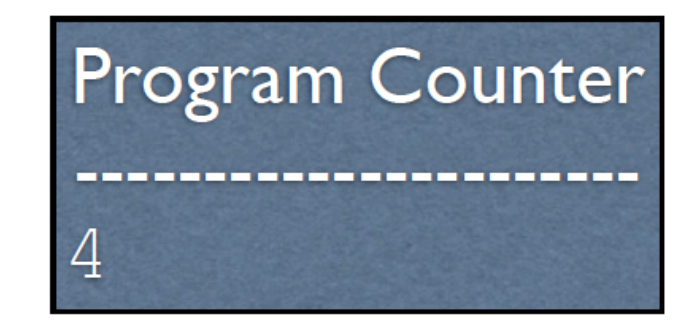

# Arithmetic Logic Unit

7

# **Instruction Register** li \$t1, 7

## **Registers**  $$t0:5$  $$t1: 7$  $$t2:$  ?

**Since all instructions are 32-bits, then they each occupy 4 Bytes of memory.** Memory is addressed in Bytes (more on this later).

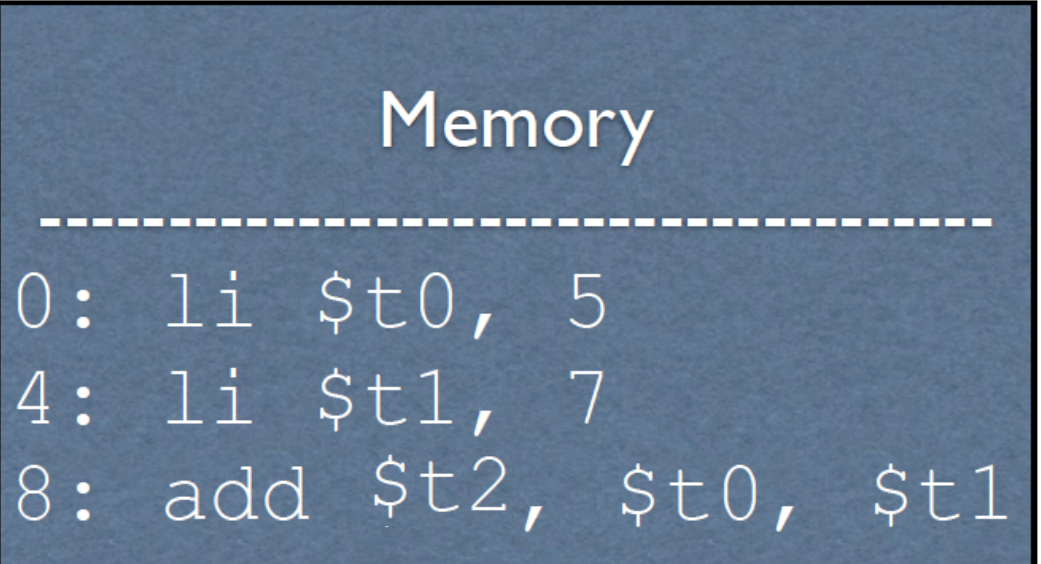

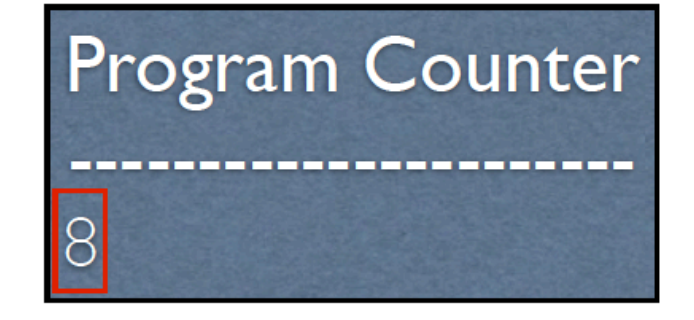

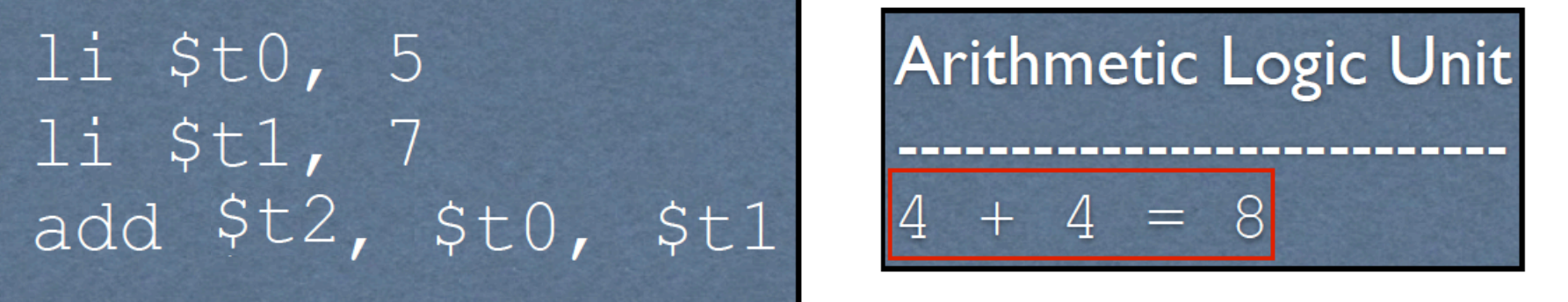

#### **Since all instructions are 32-bits, then they each occupy 4 Bytes of memory.** Memory is addressed in Bytes (more on this later).

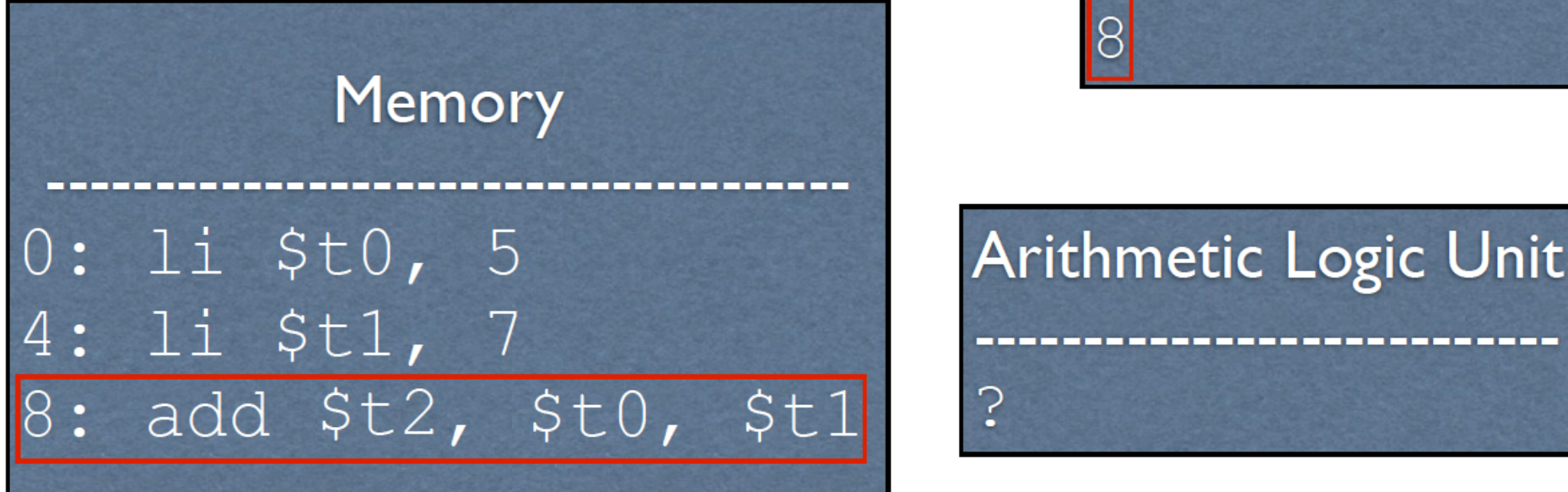

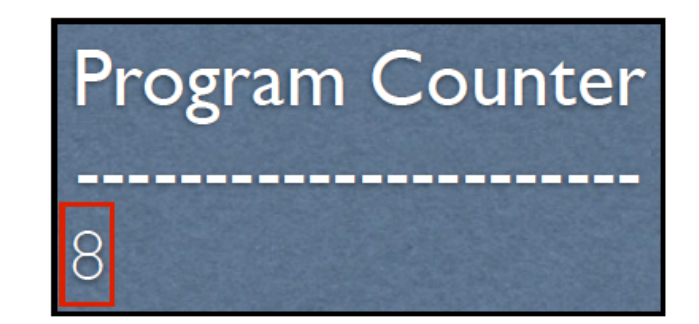

# Arithmetic Logic Unit ာ့

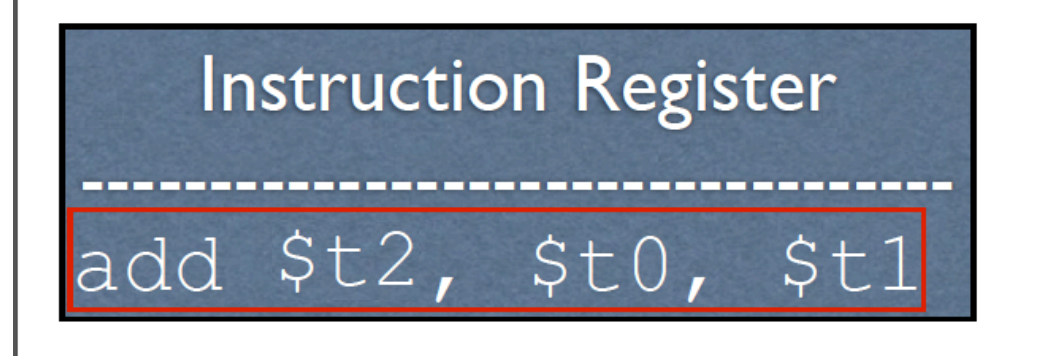

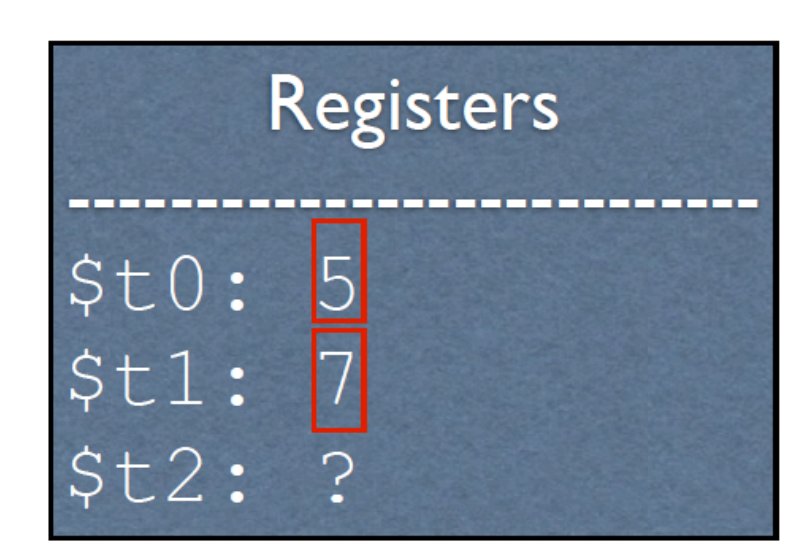

**Since all instructions are 32-bits, then they each occupy 4 Bytes of memory.** Memory is addressed in Bytes (more on this later).

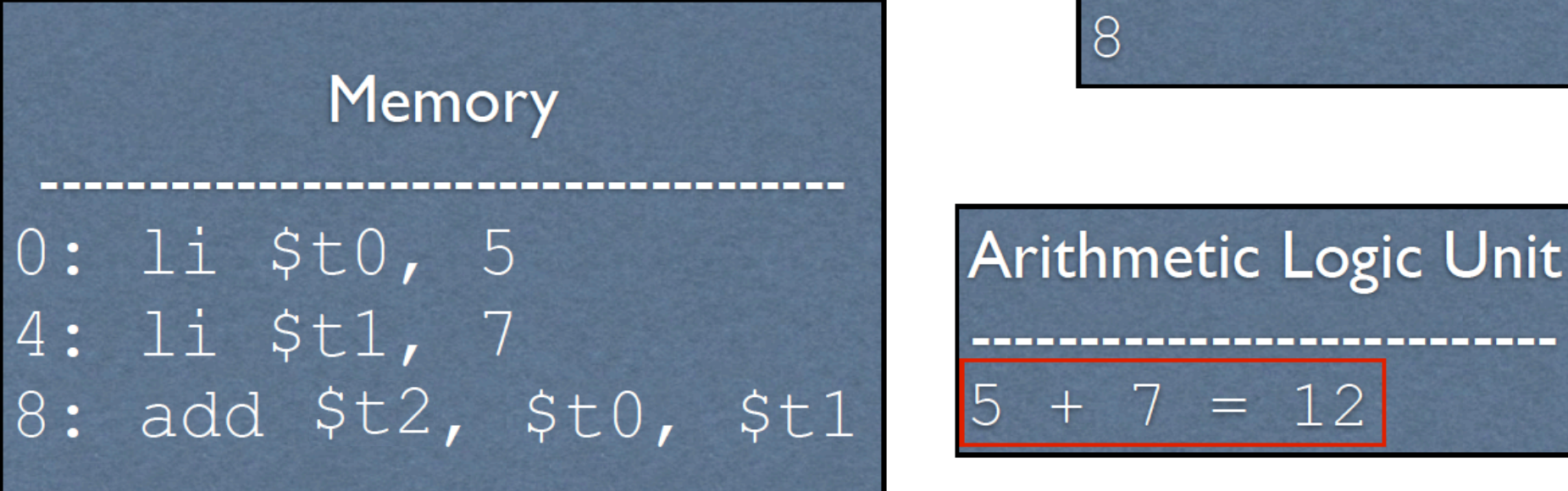

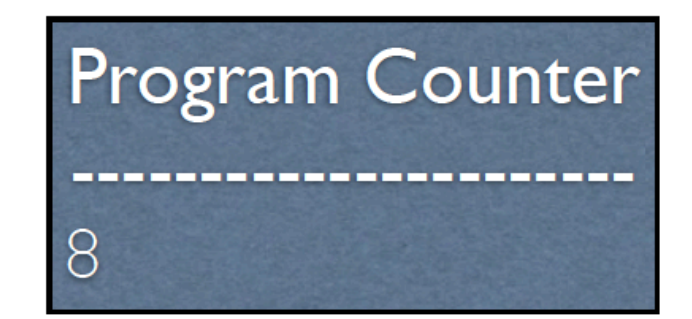

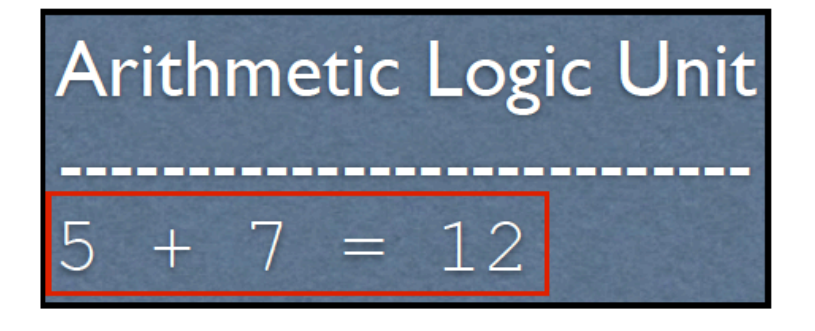

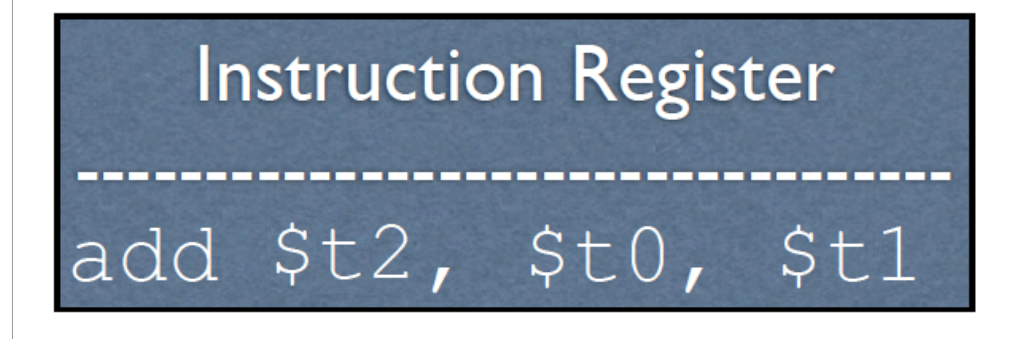

## **Registers**  $$t0:5$  $St1:7$  $$t2:12$

**Since all instructions are 32-bits, then they each occupy 4 Bytes of memory.** Memory is addressed in Bytes (more on this later).

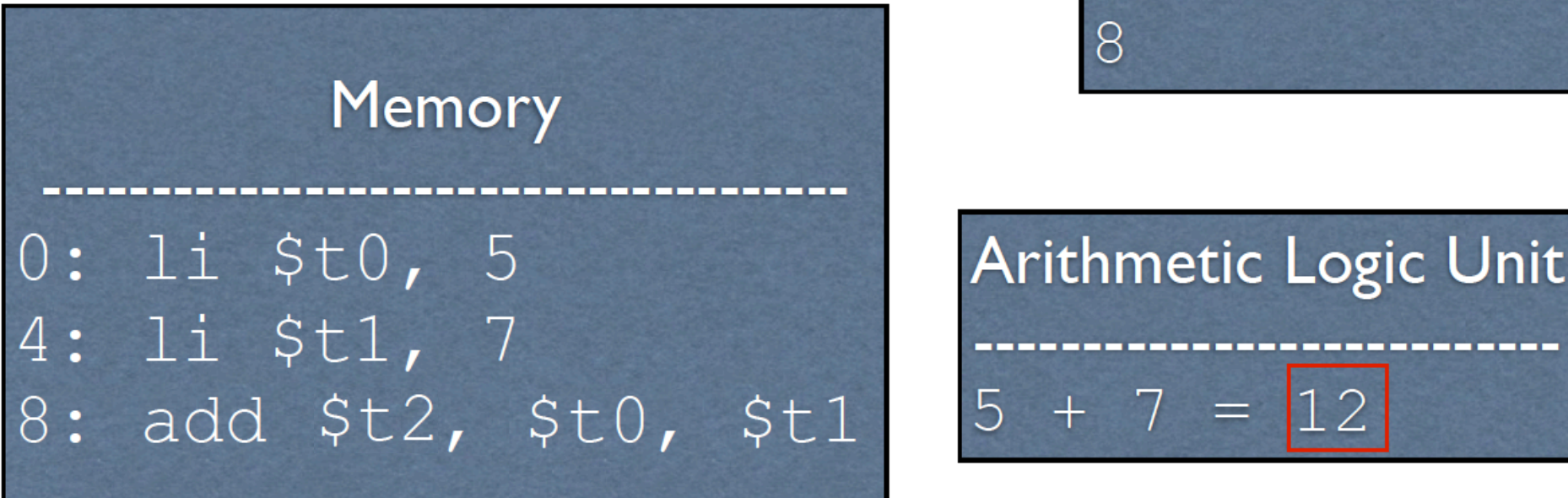

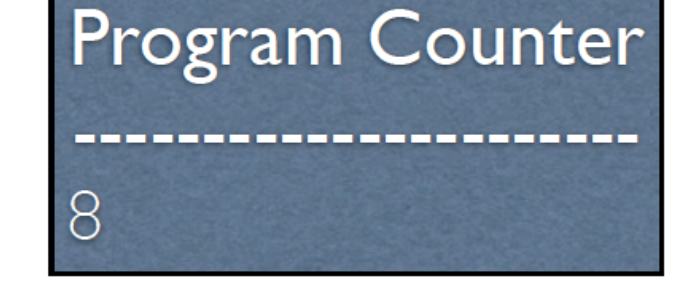

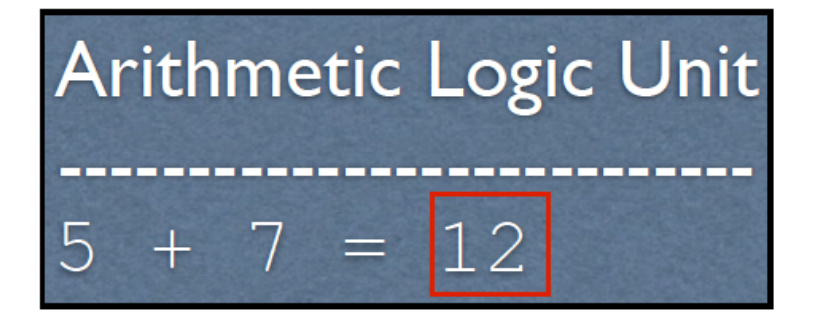

### Adding More Functionality

- Ok, so I know how to add 2 numbers in MIPS.
	- Wow
- What about: display results???? *Yes, that's kinda important…*
- What would this entail?
	- Engaging with Input / Output part of the computer
	- i.e. talking to devices

**Q: What usually handles this?** 

**A: the operating system**

• So we need a way to tell

the operating system to kick in

## Also, Where's My MIPS Computer???

- You're not getting one.
- Who needs hardware when "cutting edge" software can do the job?!?!?!?!
- We will be *EMULATING* a MIPS processor using software on our Macs/Windows/Linux machines.
- Hence… *SPIM*… **The MIPS Emulator**!
	- Something funny about that name…

## Talking to the OS

- We are going to be running on MIPS *emulator* called **SPIM**
- We're not actually running our commands on an actual MIPS (hardware) processor!!

…we're letting software *pretend* it's hardware…

…so, in other words… we're "faking it"

• Ok, so how might we print something onto *std.out*?

- •MIPS features a **syscall** instruction, which triggers a *software interrupt*, or *exception*
- •Outside of an emulator (i.e. in the real world), these instructions **pause the program** and tell the OS to go do something with I/O
- Inside the emulator, it tells the emulator to go *emulate* something with I/O

## syscall

- So we have the OS/emulator's attention, but how does it know what we want?
- The OS/emulator has access to the CPU registers
- •We put special values (codes) in the registers to indicate what we want
	- These are codes that can't be used for anything else, so they're understood to be just for syscall
	- So… is there a "code book"????

## syscall Interaction Setup

You will need:

- •System call code •Usually placed in \$v0
- •Argument
	- •Usually placed in \$a0

## (Finally) Printing an Integer

- For SPIM, if register  $$v0$  contains 1 and then we issue a syscall, then SPIM will *print whatever integer is stored in register \$a0* ß *this is a specific rule using a specific code*
	- Note: \$v0 is used for other stuff as well more on that later…
	- When \$v0=1, syscall is *expecting* an integer!
- Other values put into **\$v0** indicate other types of I/O calls to **syscall** Examples:
	- \$v0 = 3 means **double (or the mem address of one) in \$a0**
	- \$v0 = 4 means **string (or the mem address of one) in \$a0**
	- \$v0 = 5 means **get user input from std input and place in \$v0**
	- We'll explore some of these later, but check **MIPS ref card** for all of them

## (Finally) Printing an Integer

• Remember, the usual syntax to load immediate a value into a register is:

```
li <register>, <value>
```
Example: **li \$v0, 1** # PUTS THE NUMBER 1 INTO REG. \$v0

#### • **You can also move (copy) the value of one register into another too! move <to register>, <from register>**

Example: **move \$a0, \$t0** # PUTS THE VALUE IN REG. \$t0 INTO REG. \$a0

To make sure that the register **\$a0** has the value of what you want to print out (let's say it's in another register, like **\$t0**), use the **move** command:

### Augmenting with Printing

```
# Main program
li $t0, 5
li $t1, 7
add $t3, $t0, $t1
```

```
# Print the integer that's in $t3
# to std.output
li $v0, 1
move $a0, $t3
syscall
```
## Program Files for MIPS Assembly

•The files have to be text

•Typical file extension type is **.asm**

•To leave comments, use **#** at the start of the line

## We're Not Quite Done Yet! Exiting an Assembly Program in SPIM

- •If you are using SPIM, then you need to say *when you are done as well*
	- Most HLL programs do this for you automatically
- •How is this done?
	- Issue a syscall with a special value in **\$v0 = 10** (decimal)

## Augmenting with Exiting

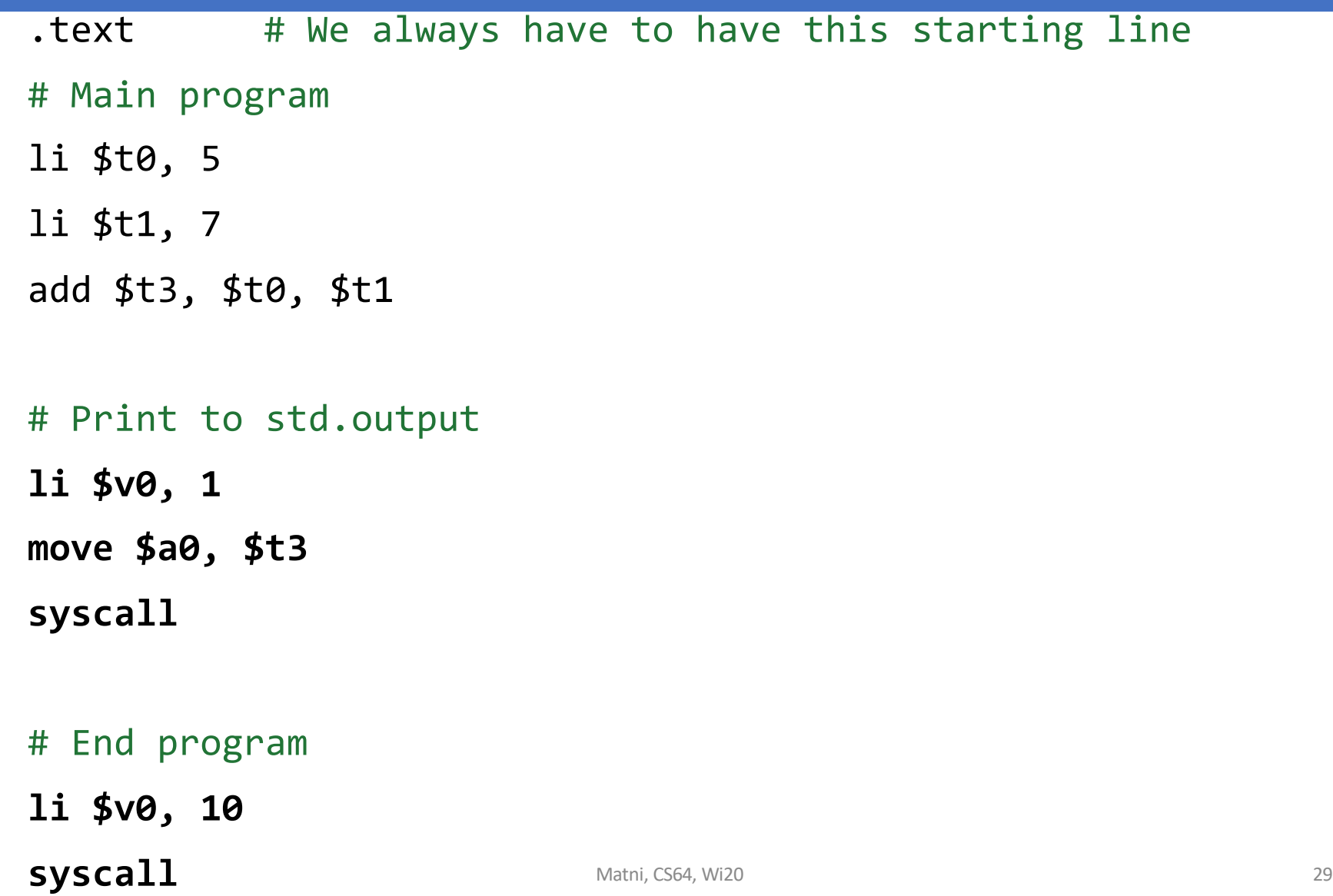

## Let's Run This Program Already! Using SPIM

- •We'll call it **simpleadd.asm**
- Run it on CSIL as: \$ spim -f simpleadd.asm

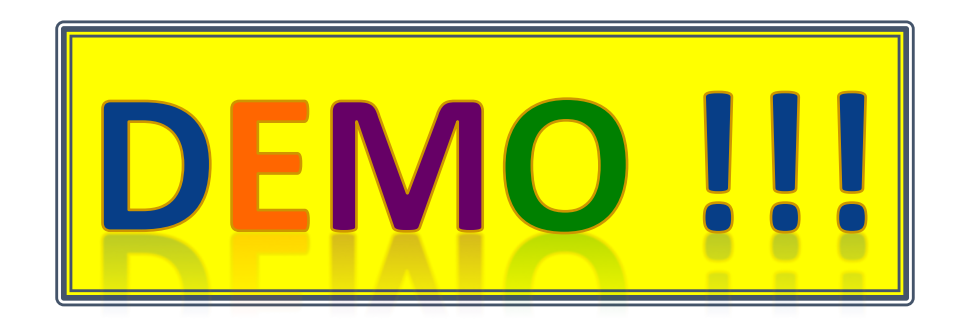

- •We'll also run other arithmetic programs and explain them as we go along
	- TAKE NOTES!

### YOUR TO-DOs

- •Do readings!
	- Check syllabus for details!
- •Get to Assignment #2
	- You have to submit it into *Gradescope as 2 parts*
		- PDF with answers to questions + Program (in C/C++)
	- Due on **Tuesday 1/21, by 11:59:59 PM**

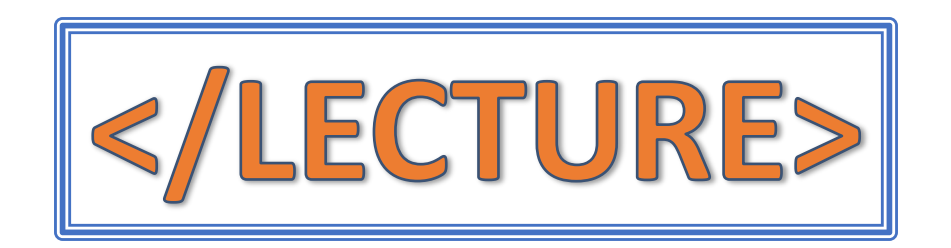